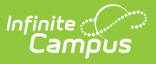

# **PIMS Keystone Exemption Extract**

Last Modified on 10/21/2024 8:22 am CDT

[Report](http://kb.infinitecampus.com/#report-logic) Logic | [Generate](http://kb.infinitecampus.com/#generate-the-template) the Template | [Report](http://kb.infinitecampus.com/#report-layout) Layout

Tool Search: PIMS Extracts

The Keystone Exemption Extract identifies students enrolled in Keystone trigger courses during the 20190-20 school year. It includes information on students being first time test takers, repeat test takers within Keystone testing windows, and whether those students passed those trigger courses.

Keystone Testing Windows are:

- 2019: Summer
- 2019: Winter Wave 1
- 2020: Winter Wave 2
- 2020: Spring

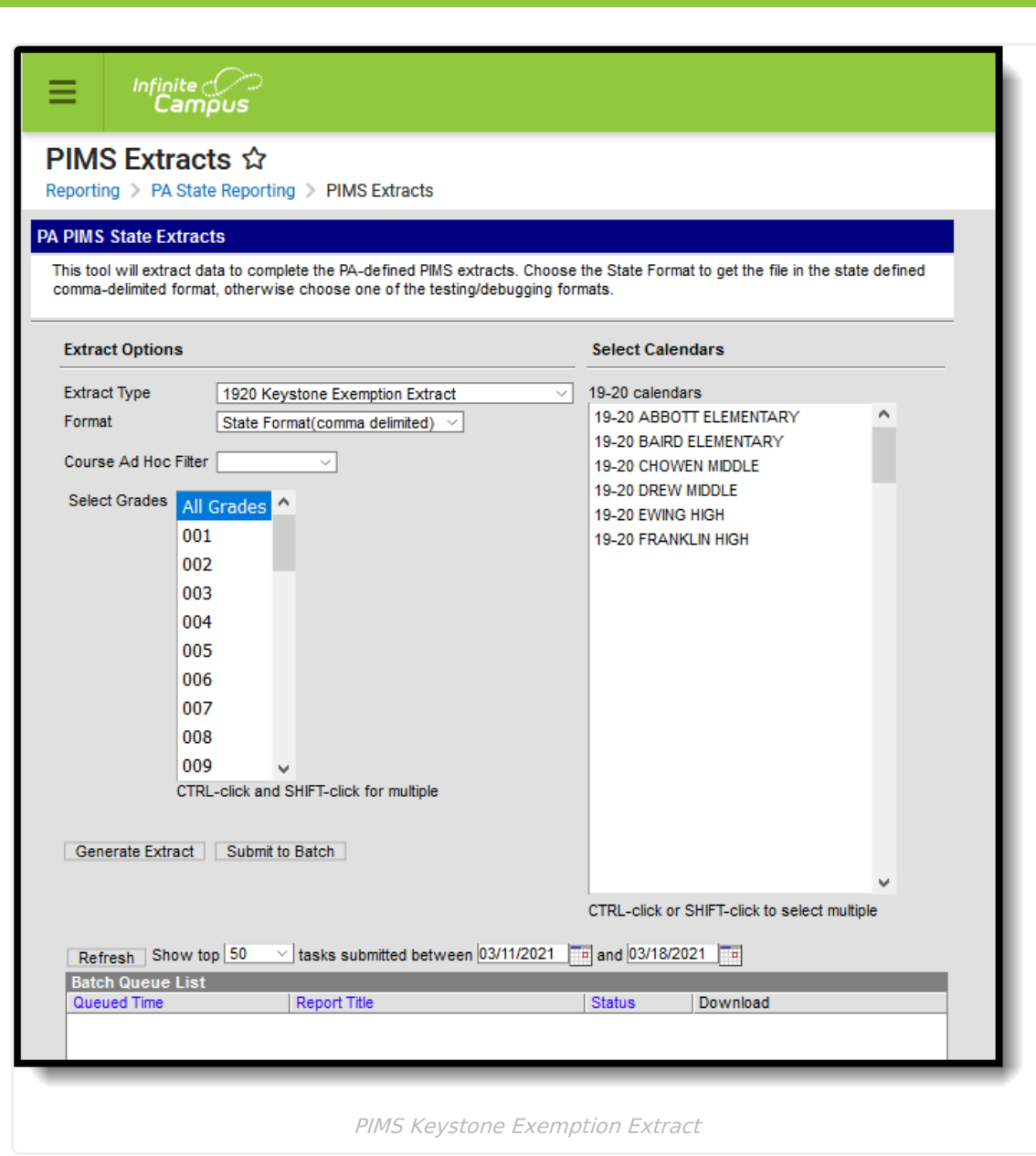

## **Report Logic**

Infinite<br>Campus

#### **Information is ONLY reported for the 2019-20 school year.**

- Students must be scheduled into the course for at least one day.
- Students are not reported when the Course Type is RM.
- One record per Student State ID and Category Set Code combination reports. Up to three records can report per student, one for each Category Set Code - Algebra 1 (ALG), Biology (BIO), or Literature (LIT).

Two separate student populations report:

#### **Population 1. 19-20 Calendar Courses**

This population reports all students scheduled into courses where any of the following Keystone Assessment Codes are assigned to the Course:

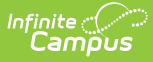

- KALG1SPR • KBIOSUM
- KALG1SUM • KBIOWIN
- KALG1WIN • KLITSPR
- KBIOSPR
	- KLITWIN

• KLITSUM

#### **Population 2. 19-20 Transcript Entries**

This population looks at student transcript entries for the 2019-20 school year and identifies students who were never scheduled into a course with the Assessment State Codes of the following:

- KALG1SPR • KBIOSUM
- KALG1SUM • KBIOWIN
- KALG1WIN **• KLITSPR**
- KBIOSPR
- KLITSUM
- KLITWIN

Use the Course Ad hoc Filter fields to find students who were never in a course with one of the above assessments and only have a transcript entry for that course. See the sample Ad hoc filter below (in the *Click here to expand* section) for an example.

#### ▶ Click here to expand...

- 1. Navigate to **Ad hoc Reporting** and select **Filter Designer.**
- 2. Create a filter in the **Query Wizard** using the **Course/Section Data Type**.
- 3. Choose the following fields from **Course Information:**
	- State Code (courseInfo.stateCode)
	- Course Name (courseInfo.courseName)
	- Course Number (courseInfo.courseNumber)

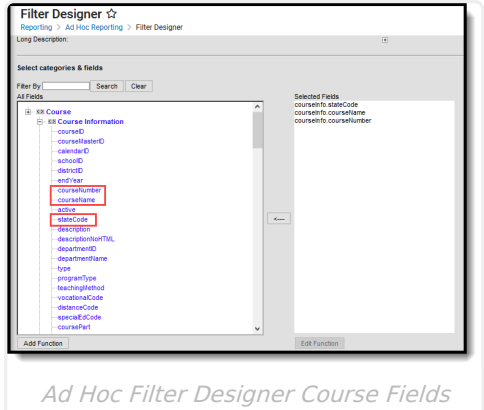

4. Filter the **courseInfo.stateCode** field to only return courses with a specific **State Code** value. State Codes can be found on the Course Information or Course Master Information editor in the State Code field.

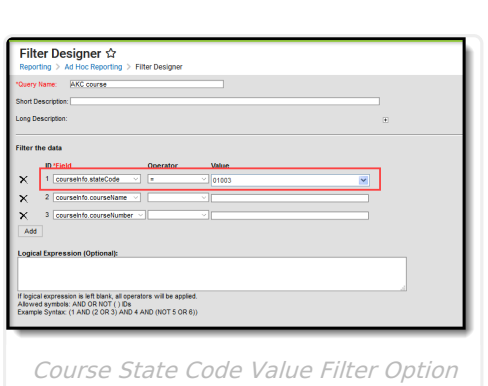

Infinite  $c$  .

5. Give the filter a Name and Save & Test the filter. Only those courses with the assigned State Code return.

Students included in Population 2 are added to the students in Population 1 when the Course Ad hoc Filter is selected when generating the report. Both student populations are included in the report when using the Course Ad hoc Filter.

See the PIMS [Reporting](https://kb.infinitecampus.com/help/pims-reporting-pennsylvania) article for additional PIMS Reporting information.

### **Generate the Template**

- 1. Select **1920 Keystone Exemption Extract** from the **Extract Type** from the dropdown list.
- 2. Select the **Format** of the extract.
- 3. Select a **Course Ad hoc Filter** (uses the Course/Section Data Type in the Query Wizard) to narrow the results of the extract.
- 4. Select the desired **Grade Levels**.
- 5. Select the appropriate **Calendar(s)** from which to include data on the extract.
- 6. Click the **Generate Extract** button or the **Submit to Batch** button, if available. The extract displays in the selected format.

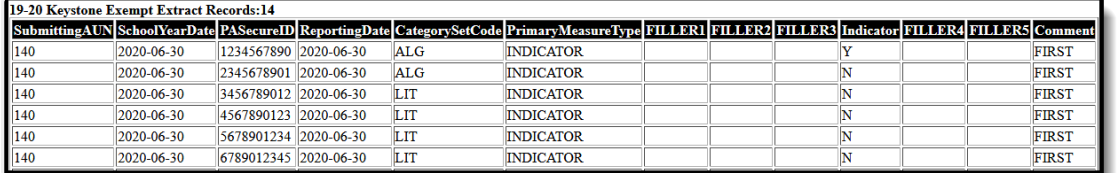

Keystone Exemption - HTML Format

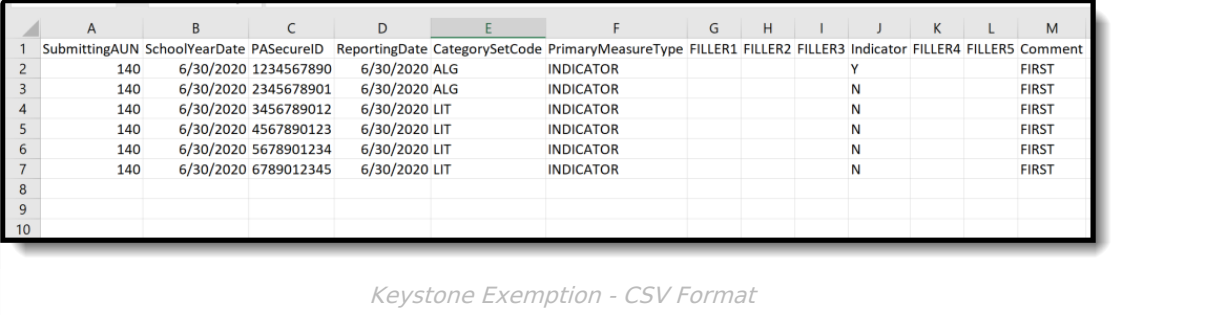

# **Report Layout**

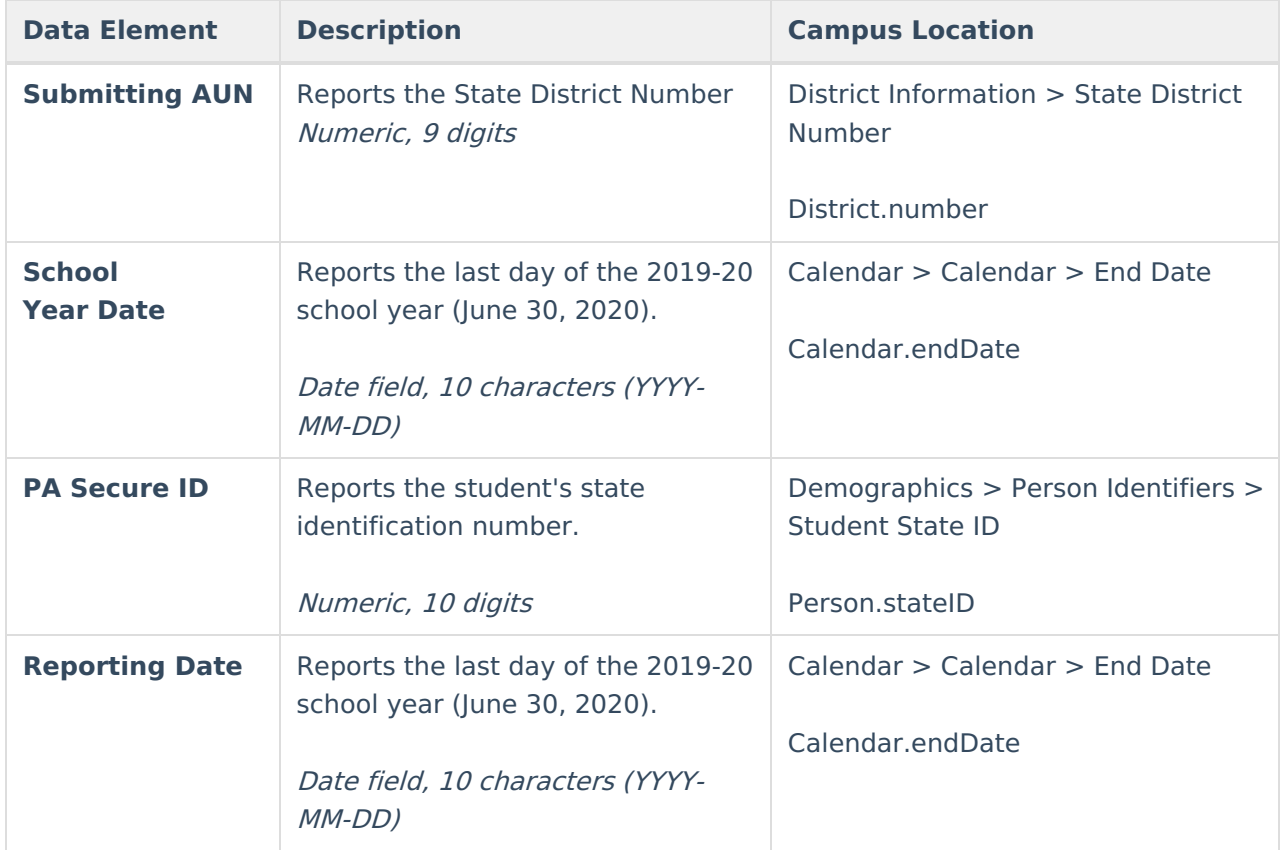

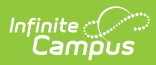

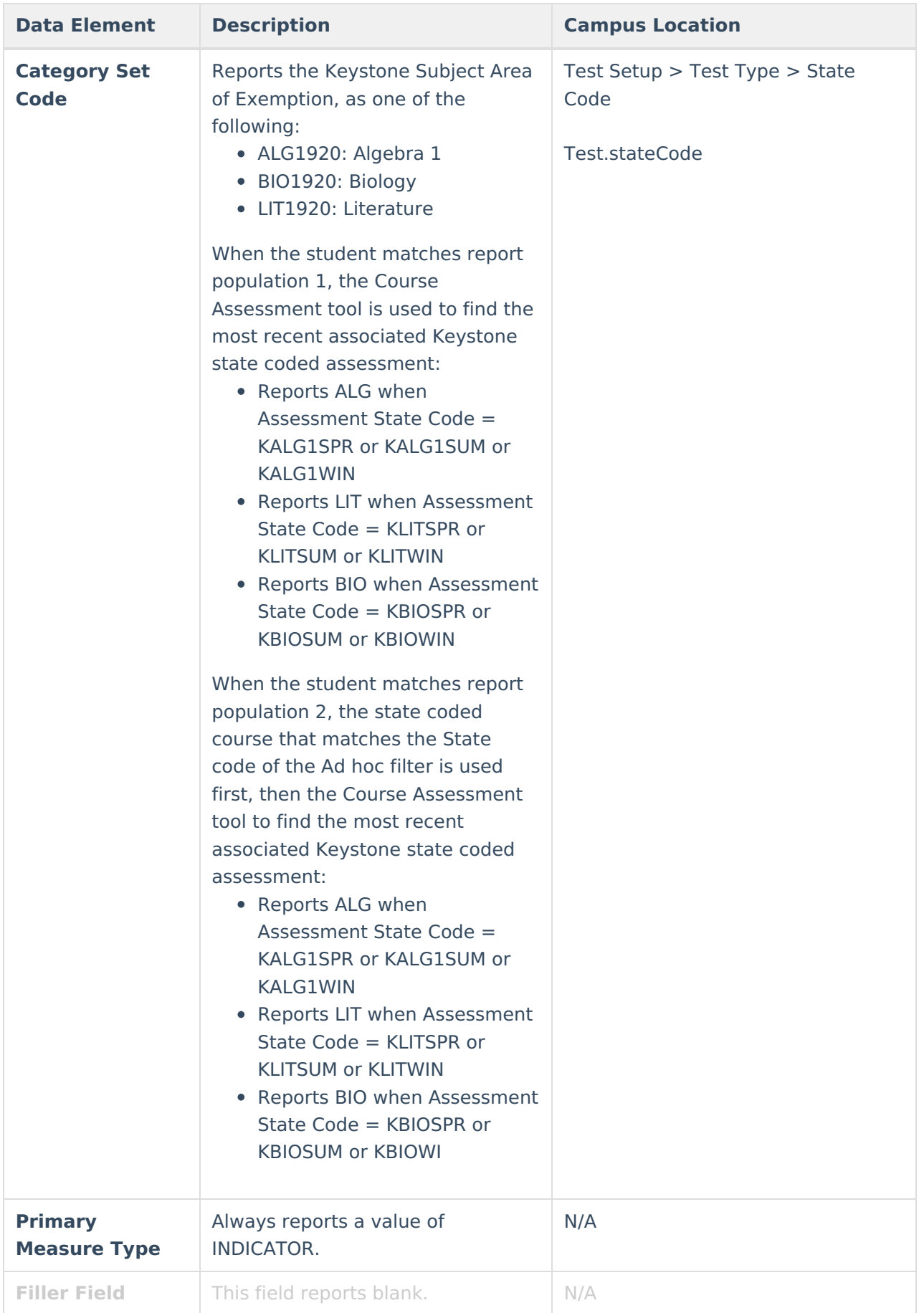

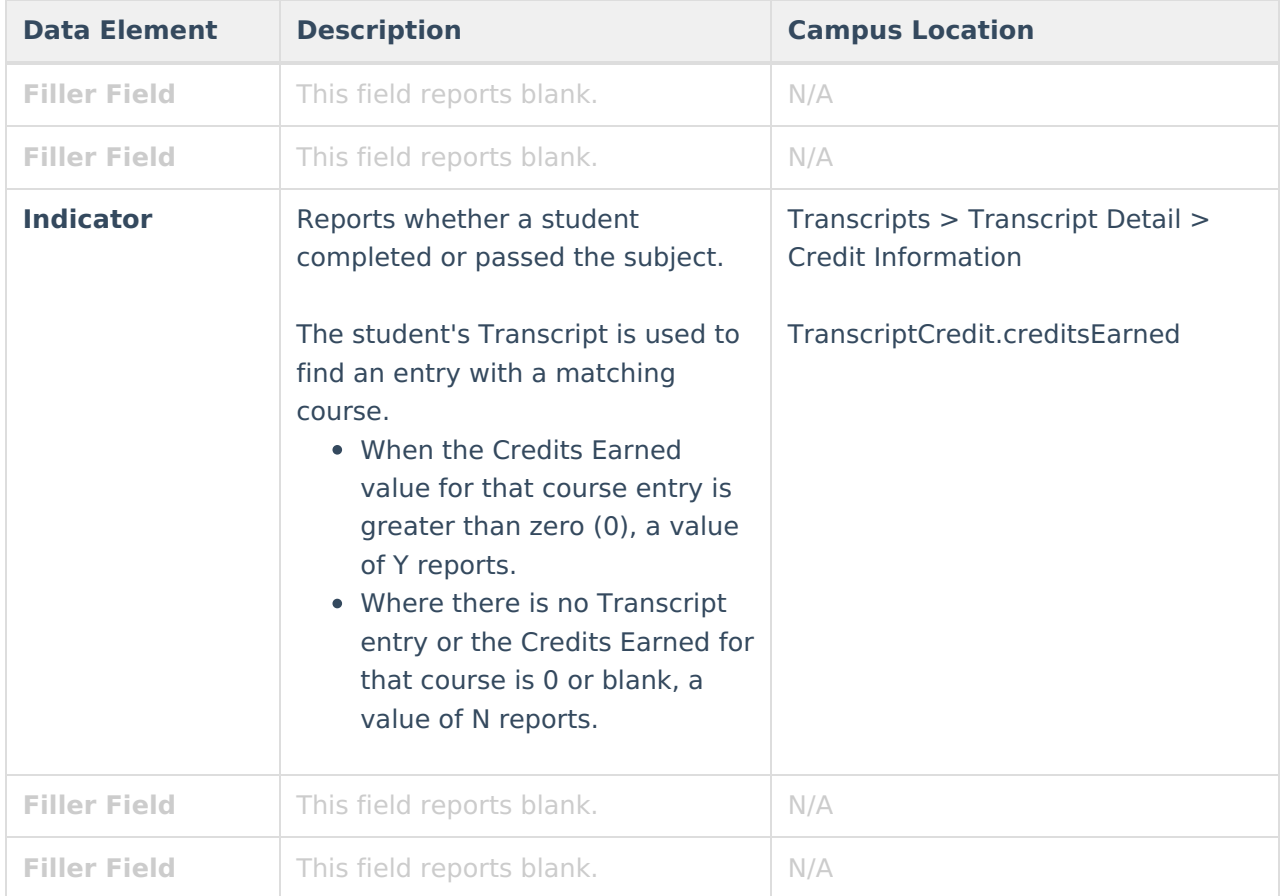

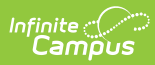

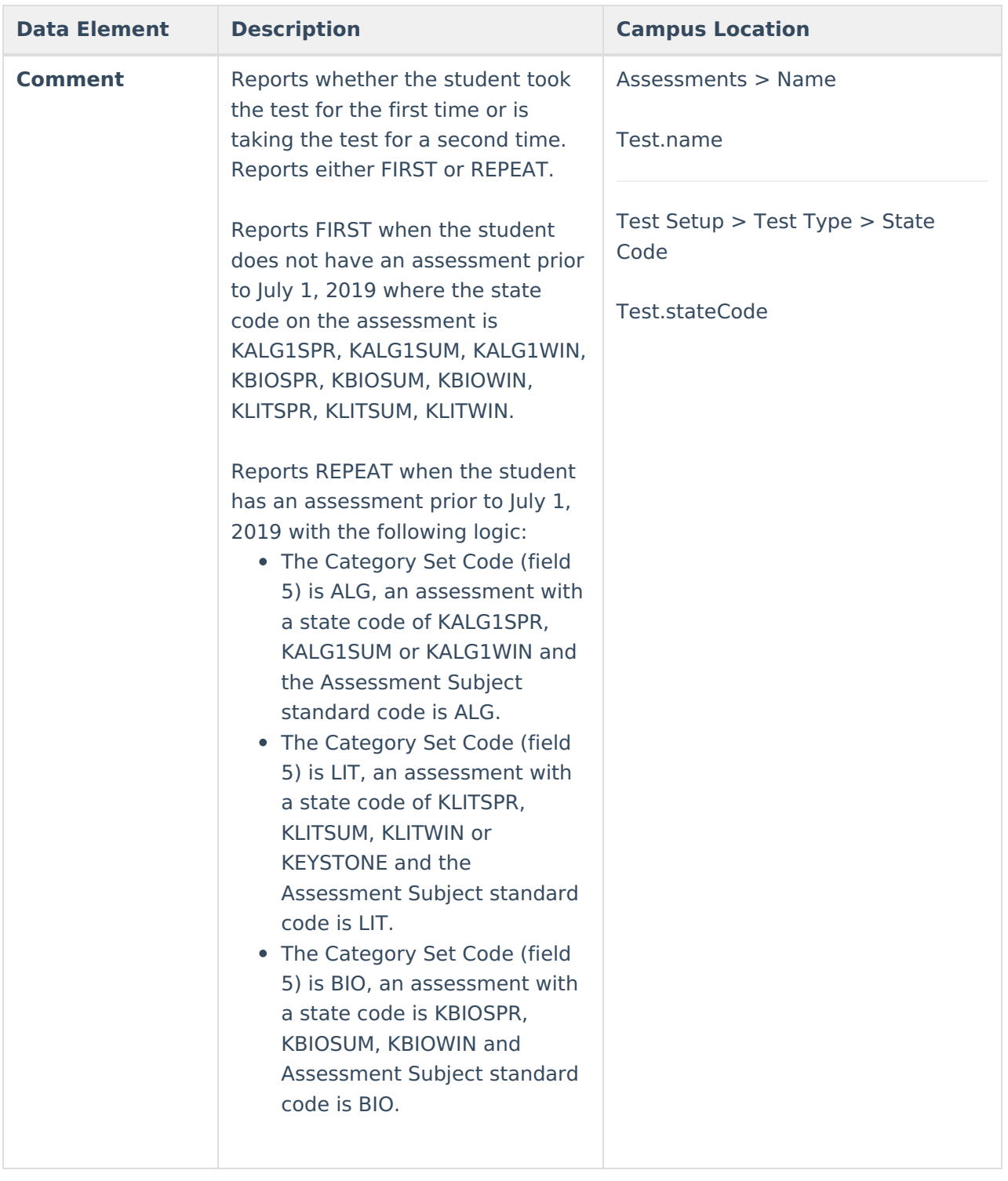